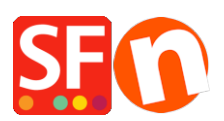

[Base de connaissances](https://shopfactory.deskpro.com/fr/kb) > [Pages et Produits](https://shopfactory.deskpro.com/fr/kb/pages-and-products) > [PRODUITS | Comment modifier](https://shopfactory.deskpro.com/fr/kb/articles/how-can-i-change-the-display-order-of-products-on-a-page) [l'emplacement des produits sur une page ?](https://shopfactory.deskpro.com/fr/kb/articles/how-can-i-change-the-display-order-of-products-on-a-page)

## PRODUITS | Comment modifier l'emplacement des produits sur une page ?

Merliza N. - 2021-12-08 - [Pages et Produits](https://shopfactory.deskpro.com/fr/kb/pages-and-products)

- Lancez votre boutique dans ShopFactory

- Dans l'arborescence de gauche, cliquez sur la page sur laquelle vous souhaitez modifier l'ordre d'affichage des produits.

- Cliquez sur Gérer les produit

- Saisissez le produit dont vous souhaitez modifier l'ordre d'affichage et faites le glisser vers le haut ou vers le bas.

Cliquez **[ICI](https://recordit.co/6TIEFpFaWr)** pour voir la vidéo.